# brandeismakerlab **How to Donkey Car (Driving)**

This guide will explore how to use the Donkey Car.

Written By: Daniel Lay

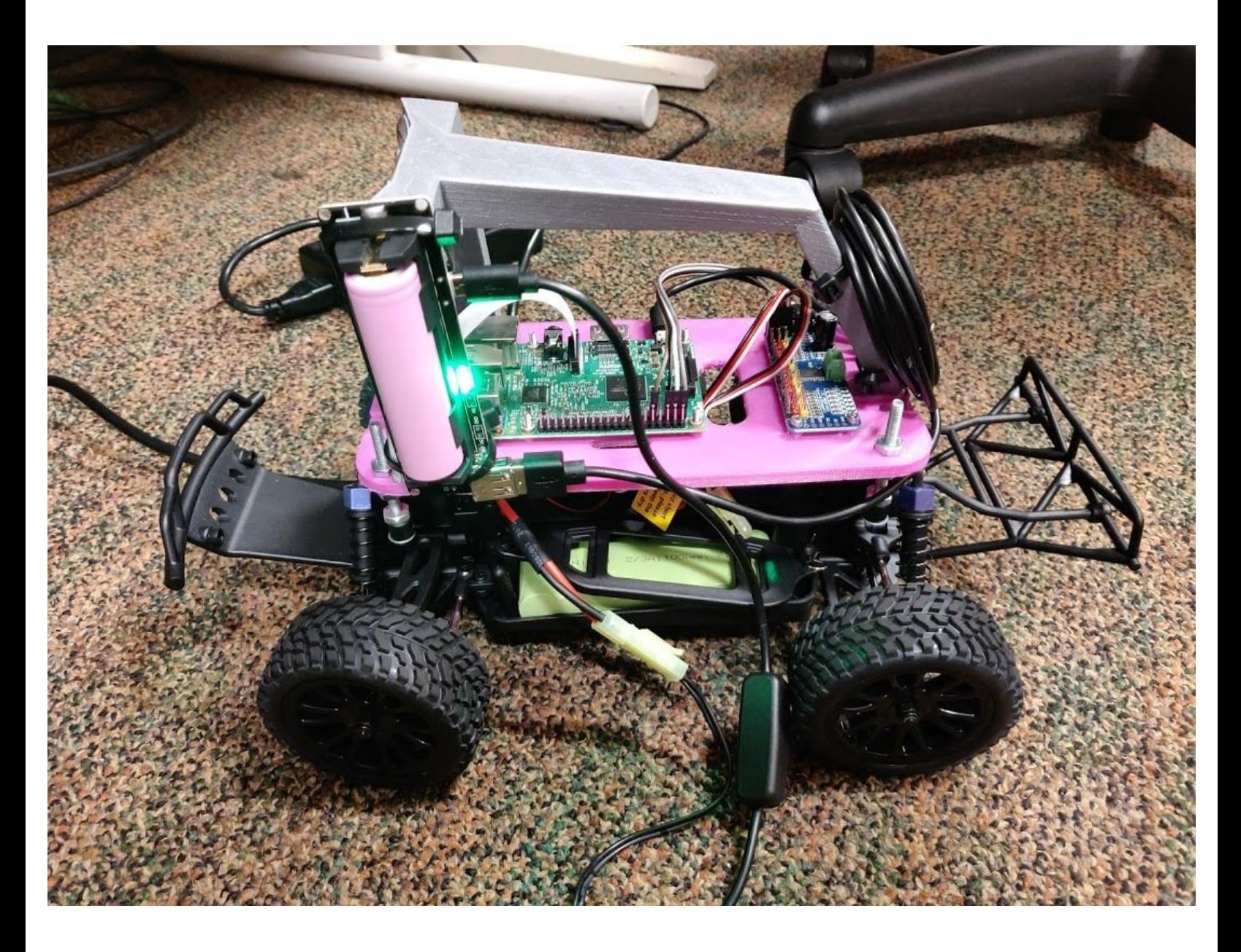

#### **TOOLS:** s

- [Donkey](file:///Item/Donkey_Car) Car (1)
- PC with [Windows](https://www.microsoft.com/en-us/store/b/windows?invsrc=search&cl_vend=google&cl_ch=sem&cl_camp=907489844&cl_adg=44995623533&cl_crtv=214422953503&cl_kw=windows+10&cl_pub=google.com&cl_place=&cl_dvt=c&cl_pos=1t1&cl_mt=e&cl_gtid=kwd-297131559738&cl_pltr=&cl_dim0=WmJAnwAAB_kN_yEF%253a20180420200921%253as&OCID=AID695938_SEM_WmJAnwAAB_kN_yEF%253a20180420200921%253as&s_kwcid=AL!4249!3!214422953503!e!!g!!windows+10&ef_id=WmJAnwAAB_kN_yEF%253a20180420200921%253as&activetab=tab%253ashopwindows10) 10 (1)

#### **Step 1 — Turn on the Raspberry Pi**

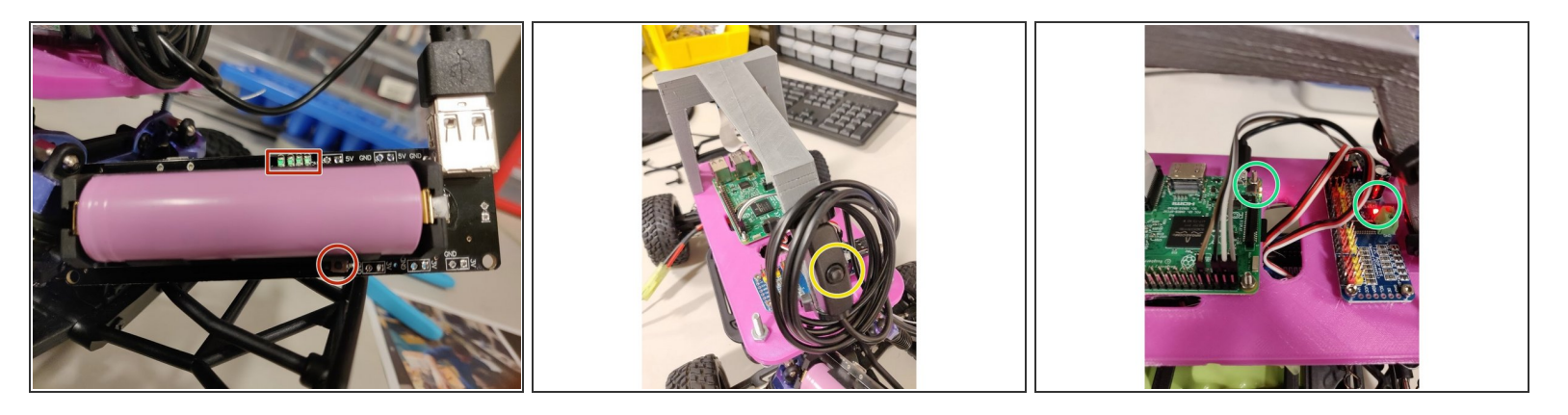

- Click the button on the battery pack. There should be a green light should start shining
- Make sure that the button of the usb cable is pressed
- The lights on the pi should turn on (red and yellow)

#### **Step 2 — Open up command prompt**

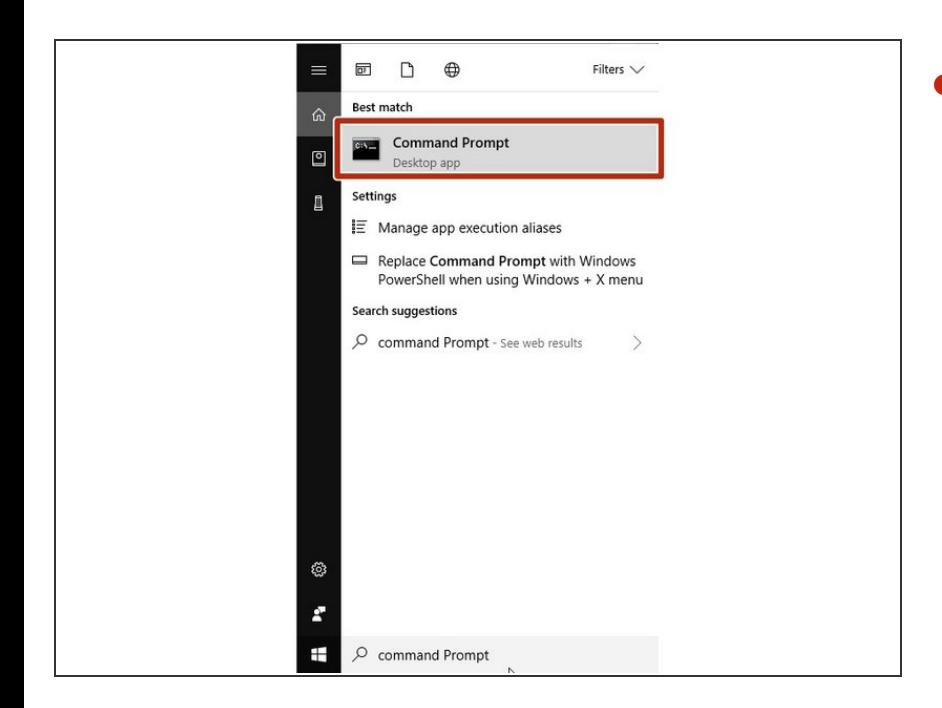

On your server computer, access your command prompt  $\bullet$ 

### **Step 3 — ssh into the Raspberry Pi**

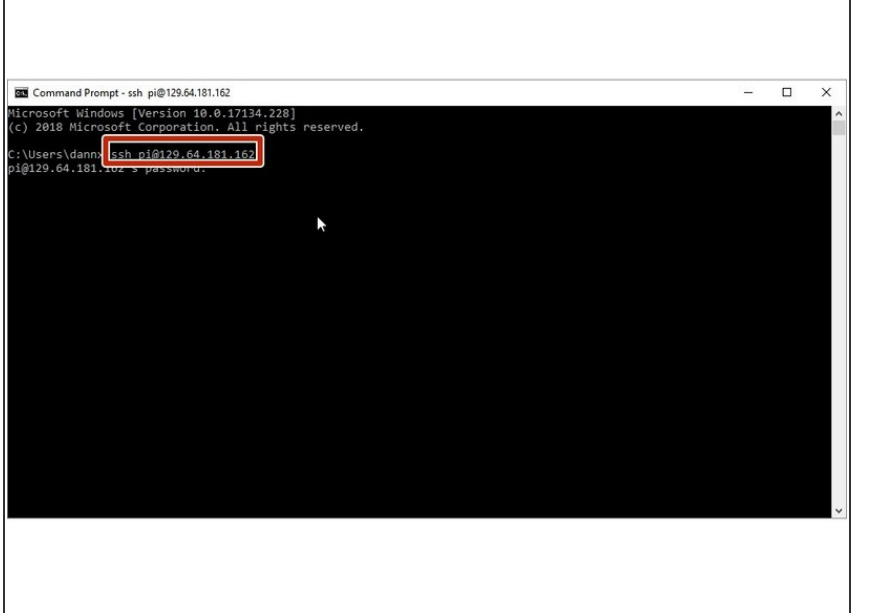

- Type: ssh pi@[ip address]
- $(i)$  In the brakets, type in the ip address for YOUR raspberry pi.
	- For us: 129.64.181.162
	- Type: [password]
- When it prompts you for your password, type in the password you gave the pi.
	- For us: donkeycar
	- Stock password: raspberry
		- Nothing will show up when typing your password. This is a security feature.

### **Step 4 — Access the VM**

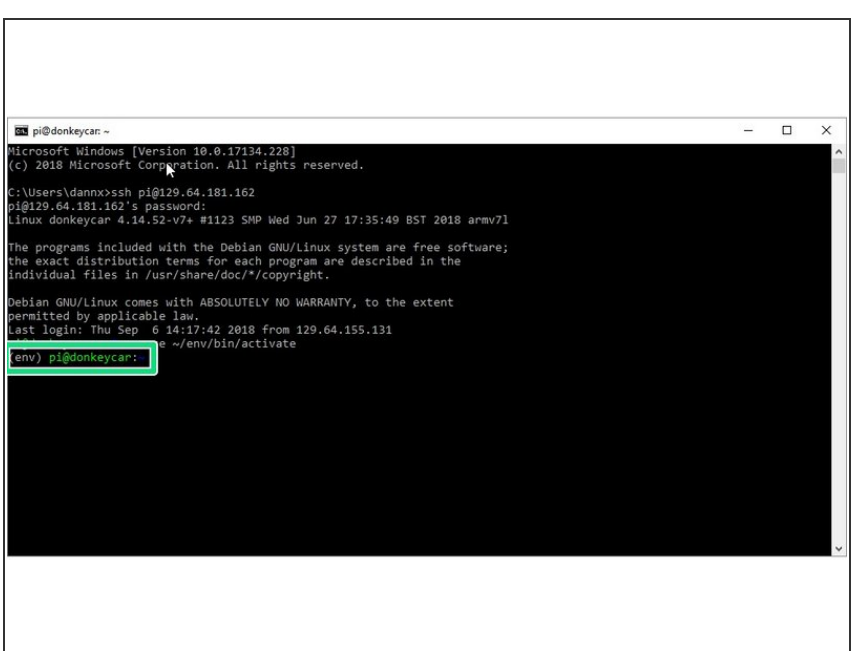

- We are going into the virtual machine of the raspberry pi
- $\bullet$  Type: source  $\sim$ /env/bin/activate
	- You know you are in the correct environment if the cmd displays: (env) pi@donkeycar:

#### **Step 5 — Access the car you want to use**

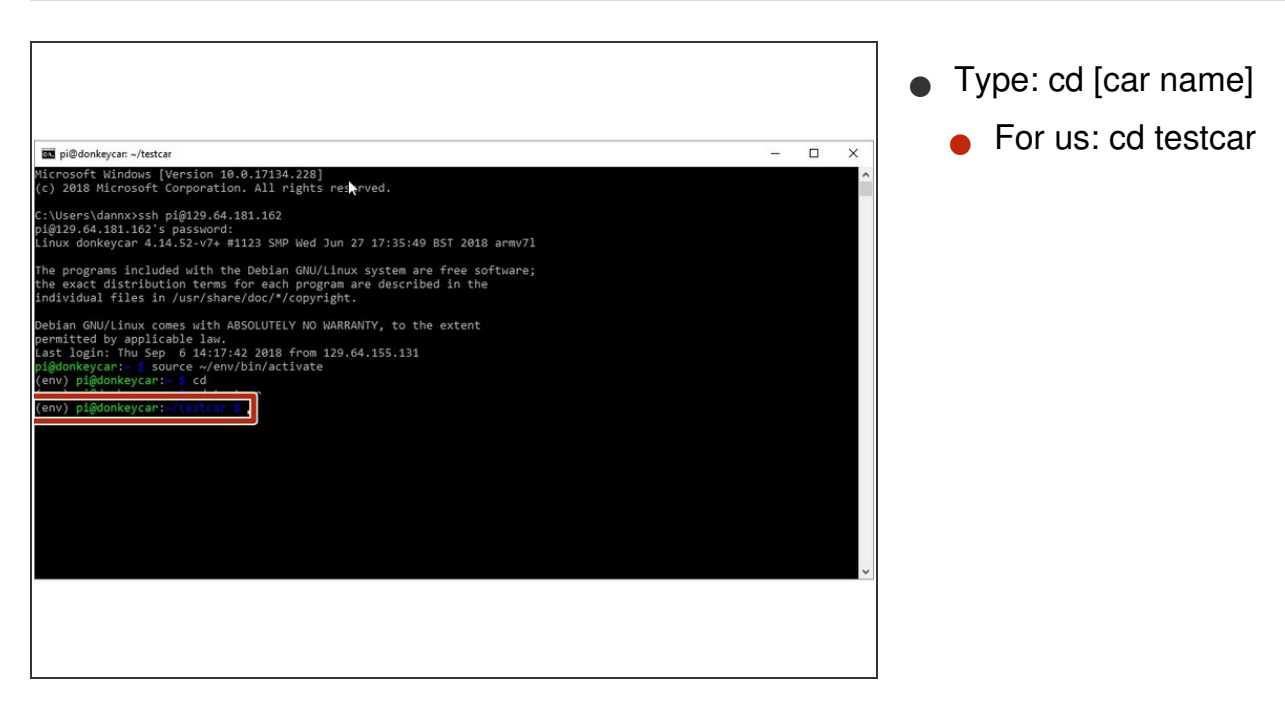

### **Step 6 — Set the car up for driving**

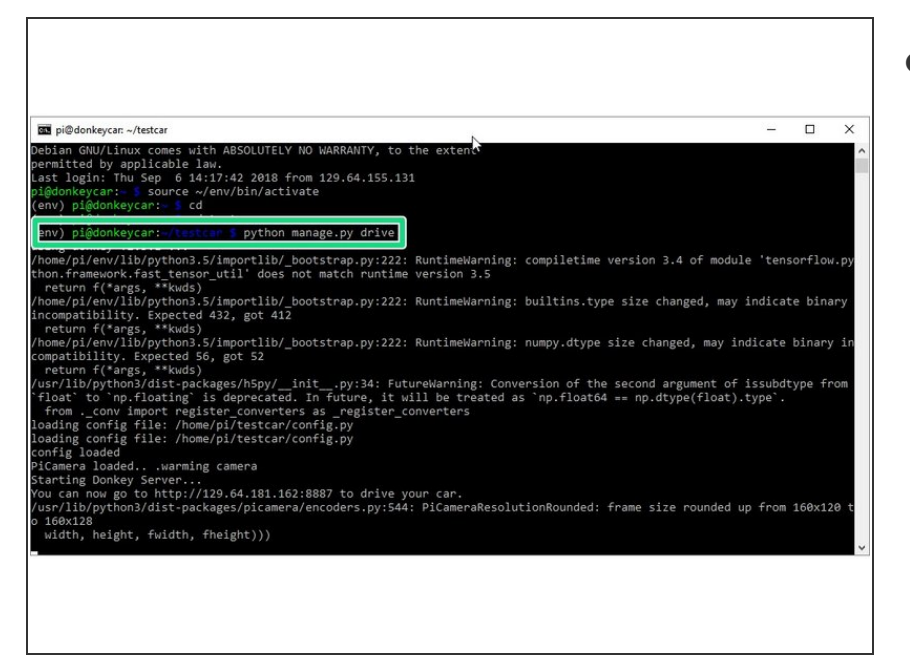

**Type: python manage.py drive** 

There should be a lot of lines that come after that. This is a lot of information that the car is doing to prepare for driving

## **Step 7 — Access the website**

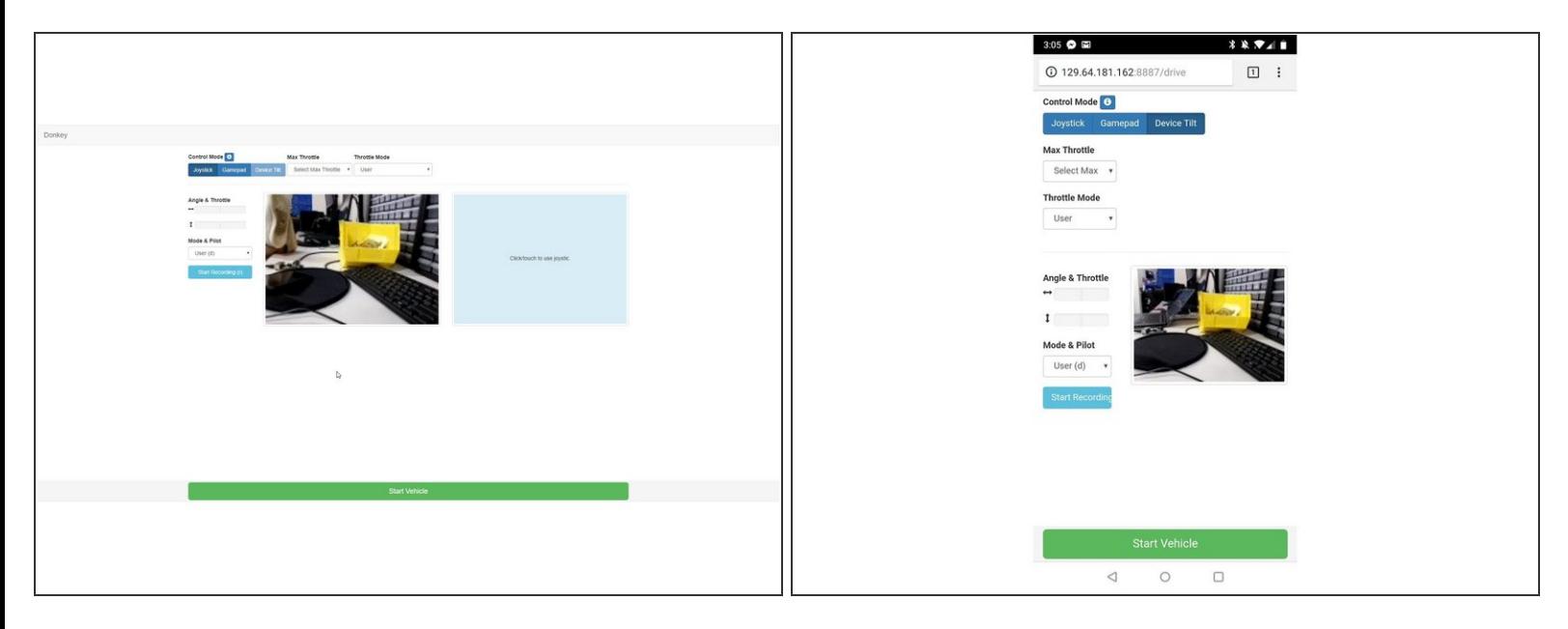

- In a browser: (Phone or computer)
	- Type: [ip address]:8887/drive
	- (i) For us: 129.64.181.162:8887/drive

Whenever you drive the car, you are adding data to the tub. So if you are planning to train the car, DO NOT drive the car away from the track. **N**